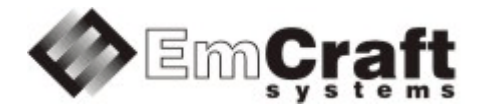

# **Support Booting from QSPI Flash in Linux 5.15 BSP for the i.MX RT1050 targets**

**Detailed Requirements and Design rm6886-drad-1\_4.doc**

## **TABLE OF CONTENTS**

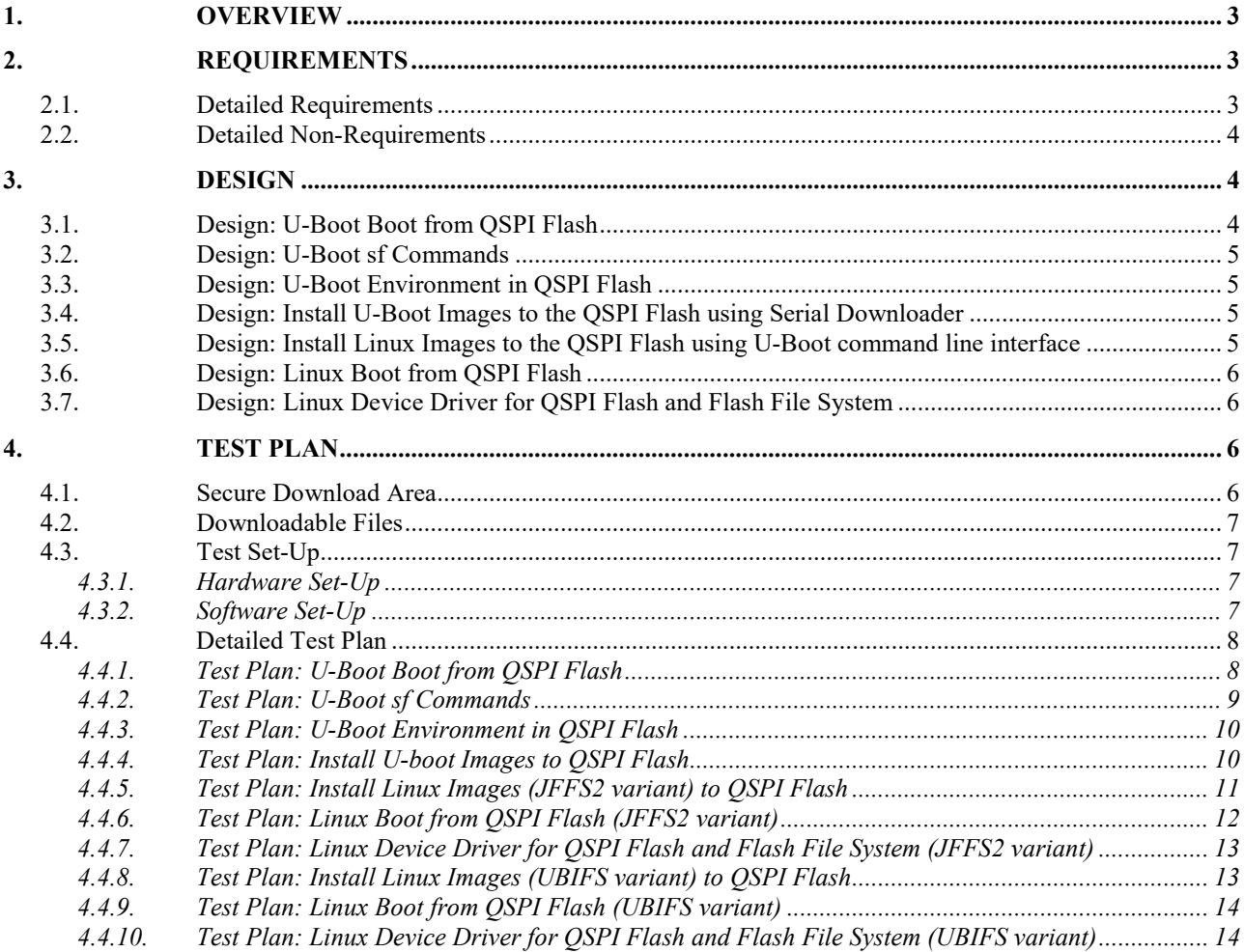

# <span id="page-2-0"></span>**1. Overview**

The following is a high-level overview of the problem being resolved by this project:

This project develops support for booting from QSPI Flash in the Linux i.MX RT1050/RT1060/RT1170 BSPs.

# <span id="page-2-1"></span>**2. Requirements**

## <span id="page-2-2"></span>**2.1. Detailed Requirements**

The following are the requirements for this project:

- 1. Support booting of U-Boot from QSPI Flash, with no reliance on presence of SD Card or any other storage devices.
	- o *Rationale*: Explicit customer requirement. *Implementation*[: Section:](#page-3-2) "Design: U-Boot Boot from QSPI Flash ". *Test*: [Section:](#page-7-1) "Test Plan: U-Boot Boot from QSPI Flash".
- 2. Support the U-Boot standard SPI Flash commands (the  $s$  f commands family) for QSPI Flash.
	- o *Rationale*: Explicit customer requirement. *Implementation*: Section: "Design: U-Boot sf [Commands](#page-4-0) ". *Test*: Section: "Test Plan: U-Boot sf [Commands".](#page-8-0)
- 3. Store the U-Boot environment in QSPI Flash.
	- o *Rationale*: Explicit customer requirement. *Implementation*: Section: "Design: U-Boot [Environment](#page-4-1) in QSPI Flash". *Test*: Section: "Test Plan: U-Boot [Environment](#page-9-1) in QSPI Flash".
- 4. Support installation of the U-Boot images to the QSPI Flash using the IMXRT1050 Serial Downloader feature.
	- o *Rationale*: Explicit customer requirement. *Implementation*[: Section:](#page-4-2) "Design: Install U-Boot Images to the QSPI Flash using Serial [Downloader".](#page-4-2) *Test*: [Section:](#page-9-1) "Test Plan: Install U-boot Images to QSPI Flash".
- 5. Support installation of the Linux images to QSPI Flash from the networking from the U-Boot command line interface.
	- o *Rationale*: Explicit customer requirement. *Implementation*[: Section:](#page-4-3) "Design: Install Linux Images to the QSPI Flash using U-Boot command line [interface".](#page-4-3) *Test*: [Section:](#page-10-0) "Test Plan: Install Linux Images (JFFS2 variant) to QSPI Flash" [Section:](#page-12-1) "Test Plan: Install Linux Images [\(UBIFS](#page-12-1) variant) to QSPI Flash".
- 6. Support Linux boot from QSPI Flash, in the following configuration:
	- o multiimage including kernel and DTB loaded from QSPI Flash to RAM for execution;
	- o root file system mounted in QSPI Flash as the read-write Flash file system (JFFS2 or UBIFS optionally).

*Rationale*: Explicit customer requirement. *Implementation*[: Section:](#page-5-0) "Design: Linux Boot from QSPI Flash". *Test*: [Section:](#page-11-0) "Test Plan: Linux Boot from QSPI Flash (JFFS2 variant)" [Section:](#page-13-0) "Test Plan: Linux Boot from QSPI Flash (UBIFS [variant\)".](#page-13-0)

- 7. Support QSPI Flash in Linux. This must include support for Linux Flash file system.
	- *Rationale*: Explicit customer requirement. *Implementation*[: Section:](#page-5-1) "Design: Linux Device Driver for QSPI Flash and Flash File [System".](#page-5-1) *Test*: [Section:](#page-12-0) "Test Plan: Linux Device Driver for QSPI Flash and Flash File System (JFFS2 [variant\)"](#page-12-0) [Section:](#page-13-1) "Test Plan: Linux Device Driver for QSPI Flash and Flash File System (UBIFS [variant\)".](#page-13-1)

# <span id="page-3-0"></span>**2.2. Detailed Non-Requirements**

The following are the non-requirements for this project that may otherwise not be obvious:

- 1. Support for any Flash devices other than the QSPI Flash device present on the NXP IMXRT1050- EVKB boards is not required.
	- o *Rationale*: Costs reduction measure.
- 2. Support for Linux boot scenarios other than the one listed in Section: "Detailed [Requirements"](#page-2-2) is not required.
	- o *Rationale*: Costs reduction measure.

# <span id="page-3-1"></span>**3. Design**

# <span id="page-3-2"></span>**3.1. Design: U-Boot Boot from QSPI Flash**

A dedicated configuration file imxrt1050-evk-qspi\_defconfig will be added to U-Boot to support booting from the QSPI Flash on the NXP IMXRT1050-EVKB board. The standard build procedure will be used to generate the bootable SPL and TPL images. The Makefile in the U-Boot source tree will be updated to generate the special header and prepend it to the general SPL image in order to make it bootable from the QSPI Flash if the corresponding option is enabled in the config file, the resulting file will be saved with the ".flexspi" extension in the filename. So in case of the imxrt1050-evk-qspi configuration the resultant binaries from the make command for U-Boot will be SPL.flexspi and u-boot.img images:

```
make mxrt1050-evk-qspi_defconfig
make
ls SPL.flexspi u-boot.img
```
The SPL.flexspi image must be programmed to the QPSI flash on the NXP IMXRT1050-EVKB board at offset 0. The image consists of the U-Boot SPL and two i.MXRT1050-specific headers:

- Image Vector Table (IVT);
- The FlexSPI Configuration Block.

The Image Vector Table is generated by mkimage using the board/freescale/imxrt1050-evk/imximage.cfg configuration file.

The The FlexSPI Configuration Block is compiled from the board/freescale/imxrt1050-evk/flexspi\_cb.c file. This file contains the FlexSPI Configuration Block parameters, as per the corresponding Processor Reference Manual.

The u-boot.img image is the the U-Boot TPL itself. It must be programmed to the QPSI flash on the NXP IMXRT1050-EVKB board at offset 0x10000.

The default configuration will be set up to support the ISSI QSPI Flash installed on the EVKB board.

# <span id="page-4-0"></span>**3.2. Design: U-Boot sf Commands**

The standard U-Boot  $s \in \mathcal{F}$  commands will be enabled in the U-Boot configuration to support the SPI Flash read, erase and write operations.

# <span id="page-4-1"></span>**3.3. Design: U-Boot Environment in QSPI Flash**

Whenever the corresponding configuration described above is selected in U-Boot, the U-Boot environment will be stored in the QSPI Flash.

The environment, along with the redundant environment copy, will be placed at the address range  $0 \times 60000 -$ 0x80000 in the QSPI flash.

# <span id="page-4-2"></span>**3.4. Design: Install U-Boot Images to the QSPI Flash using Serial Downloader**

The QSPI Flash device will be logically divided into 4 sections to store the software components of the system:

- $0 \times 0000000 0 \times 060000 U B$ oot (both SPL + TPL images)
- 0x060000 0x080000 U-Boot Environment
- 0x080000 0x480000 Kernel Image (multi image including the kernel and the device tree blob)
- 0x480000 0x800000 Root File System

The IMXRT1050 Serial Downloder feature can be used to write the SPL and TPL images to U-Boot section of the QSPI Flash on the IMXRT1050-EVKB board. The SPL.flexspi image must be installed at offset 0 of the QSPI Flash, the u-boot.img image must be installed at offset 0x10000 of the QSPI Flash. For user convenience, the dedicated installation script imxtr1050\_install\_uboot.sh will be provided:

```
$ ./imxtr1050_install_uboot.sh [path_to_Flashloader_i.MXRT1050_GA/Flashloader_RT1050_1.1] 
[path_to_directory_with_uboot_files]
```
## <span id="page-4-3"></span>**3.5. Design: Install Linux Images to the QSPI Flash using U-Boot command line interface**

The QSPI Flash device will be logically divided into 4 sections to store the software components of the system:

- $0 \times 0000000 0 \times 060000 U-Boot (both SPI + TPL images)$
- 0x060000 0x080000 U-Boot Environment
- $0 \times 080000 0 \times 480000 -$  Kernel Image (multi image including the kernel and the device tree blob)
- 0x480000 0x800000 Root File System

The following commands will be defined in the U-Boot environment to update the kernel and rootfs components:

- sf kernel update Update the Kernel section
- sf rootfs update Update the RootFS section

For the NXP i.MXRT1050 BSP the sf  $*$  update commands will download images from the TFTP server via networking and install them to the corresponding section in the QSPI Flash. The names of the images to download will be constructed automatically using the following U-Boot environment variables:

- project is the project name, default is rootfs flash
- fstype is the type of the flash file system image:  $jffs2$  or ubi, default is  $jffs2$

The name of the kernel multiimage in the sf kernel update command is  $\gamma$  (project).uImage, i.e. rootfs flash.uImage in the default settings. The name of the rootfs image in the sf rootfs update command is \${project}.\${fstype}, i.e. rootfs\_flash.jffs2 in the default settings.

# <span id="page-5-0"></span>**3.6. Design: Linux Boot from QSPI Flash**

The separate project projects/rootfs\_flash will be created to demonstrate booting Linux from QSPI flash. The following main feature will be enabled in the new project:

- Support for the QSPI Flash will be enabled in the kernel configuration.
- initramfs will be disabled in the kernel configuration. Instead the root filesystem will be mounted on JFSS2 or alternatively on an UBIFS file system in the QSPI Flash.
- The kernel and the DTB images will be built in a single multi-part image.

To implement these features the following options will be added to the common build rules and will be used in Makefile for the rootfs flash project:

- RFS\_BUILD\_DIR temporary directory to build the root file system image
- FLASHFS TYPE to select certain file system image to build: jffs2 or ubi
- MKFSUBIFS FLAGS Flash-specific flags for the mkfs.ubifs utility (if FLASHFS TYPE is ubi)
- UBINIZE FLAGS Flash-specific flags for the ubinize utility (if FLASHFS TYPE is ubi)
- SEPARATE DTB tells the make either build the multi-part image or save the DTB separately.

# <span id="page-5-1"></span>**3.7. Design: Linux Device Driver for QSPI Flash and Flash File System**

The existing nxp-fspi driver from the common NXP's codebase will be used to provide support for the FlexSPI controller. The driver will be updated to support the i.MXTRT1050 SoC.

The MTD, SPI\_MEM, MTD\_SPI\_NOR kernel features will be enabled in the rootfs\_flash project's configurations, so that the QSPI Flash will be available in Linux as a standard MTD device.

The UBI, UBIFS and JFFS2 related options will be enabled to support for Linux Flash file systems.

# <span id="page-5-2"></span>**4. Test Plan**

# <span id="page-5-3"></span>**4.1. Secure Download Area**

The downloadable materials developed by this project are available from a secure Web page on the Emcraft Systems web site. Specifically, proceed to the following URL to download the software materials.

for the i.MX RT1050 BSP:

• <https://www.emcraft.com/imxrtaddon/imxrt1050/qspi/>

The page is protected as follows:

- Login: *CONTACT EMCRAFT FOR DETAILS*
- Password: *CONTACT EMCRAFT FOR DETAILS*

## <span id="page-6-0"></span>**4.2. Downloadable Files**

The following files are available from the secure download area for this release:

- SPL.flexspi Bootable U-Boot SPL image to be installed to the QSPI Flash.
- u-boot.img U-Boot TPL image to be installed to the QSPI Flash.
- rootfs flash.uImage Multiimage with Linux kernel and DTB.
- rootfs flash.jffs2 JFFS2 image with Linux rootfs.
- rootfs flash.ubi UBIFS image with Linux rootfs.
- u-boot.patch Source code patch to U-Boot.
- linux.patch Source code patch to Linux.
- projects.patch Source code patch to projects/.
- imxrt1050 install uboot.sh Script to install the U-Boot images to the QSPI Flash using SDP.

# <span id="page-6-1"></span>**4.3. Test Set-Up**

### <span id="page-6-2"></span>4.3.1. Hardware Set-Up

The following hardware set-up is required for execution of the test plan in this project:

- A development host Linux PC.
- The NXP IMXRT1050-EVKB board.
- The following hardware reworks are required on the NXP iMXRT1050-EVKB board to enable the QSPI Flash, as described in section 2.7 of the NXP IMXRT1050-EVKB Board Hardware User's Guide:
	- ο Remove resistors: R356, R361 R366<br>
	ο Weld 0Ω resistors: R153 R158.
	- Weld 0Ω resistors: R153 R158.
- The NXP IMXRT1050-EVKB Board is connected to LAN using the J19 100M ENET connector.
- The NXP IMXRT1050-EVKB Board is connected to the development host via the J28 micro-USB connector to provide Serial Console.
- The NXP IMXRT1050-EVKB Board is connected to the development host via the J9 micro-USB connector for Serial Downloader.

## <span id="page-6-3"></span>4.3.2. Software Set-Up

#### *Flashloader*:

- 1. Download the archive with Flashloader and the host tools for the Serial Downloader from the nxp.com site. Version available for download at the time of writing this document (Oct, 20323) is as follows: [https://www.nxp.com/docs/en/supporting-information/Flashloader\\_i.MXRT1050\\_GA\\_updated.zip](https://www.nxp.com/docs/en/supporting-information/Flashloader_i.MXRT1050_GA_updated.zip)
- 2. Unzip the Flashloader archive to the tools directory on the top of the linux-cm- $\langle$ bsp> installation:

```
$ cd linux-cm-<bsp>
$ cd tools
```

```
$ unzip ~/Downloads/Flashloader_i.MXRT1050_GA_updated.zip
```
3. Enable permissions to execute the blhost and sdphost utilities from the Flashloader i.MXRT1050 GA package:

```
$ chmod +x Flashloader_i.MXRT1050_GA/Flashloader_RT1050_1.1/Tools/sdphost/linux/i386/sdphost 
Flashloader_i.MXRT1050_GA/Flashloader_RT1050_1.1/Tools/blhost/linux/i386/blhost
```
*U-Boot Build*:

1. Apply the U-Boot patch from the top of the fresh linux-cortexm installation:

```
$ cd u-boot
$ patch -p1 < ../u-boot.patch
```
# 2. Build the U-Boot images bootable from QSPI Flash

- 1. Configure and build U-Boot for QSPI Flash
	- for the IMXRT1050 EVK board:

```
$ make mrproper
$ make imxrt1050-evk-qspi_defconfig
$ make
```
#### *Linux Build*:

1. Apply the Linux and projects/ patches:

```
$ cd linux
$ patch -p1 < ../linux.patch
$ cd ../projects
$ patch -p1 < ../projects.patch
```
2. Build the rootfs flash project in the default jffs2 configuration:

```
$ cd rootfs flash
$ make
```
3. Redefine FLASHFS TYPE as ubi to build the rootfs flash project in the ubi configuration:

```
$ cd rootfs flash
$ make FLASHFS_TYPE=ubi
```
4. Copy the resultant images to a TFTP server:

\$ sudo cp rootfs\_flash.uImage rootfs\_flash.jffs2 rootfs\_flash.ubi ~/tmp/

*Prebuilt Binaries*: For convenience, the prebuilt binaries resulting from the above build procedure are available in the area documented in Section: ["Downloadable](#page-6-0) Files".

# <span id="page-7-0"></span>**4.4. Detailed Test Plan**

## <span id="page-7-1"></span>4.4.1. Test Plan: U-Boot Boot from QSPI Flash

The following step-wise test procedure will be used:

- 1. Power off the target board.
- 2. Set-up the sw7 switch on the target board for the Serial Downloader mode ( $\text{SW7}/3 = \text{OFF}$ ,  $\text{SW7}/4 = \text{ON}$ )
- 3. Power on the target board.
- 4. Run the provided imxtr1050 install uboot.sh in terminal with activated cross-developmet environment:

./imxrt1050\_install\_uboot.sh

or specify path to the Flesloader tools and U-Boot biraries via command line arguments:

./imxrt1050\_install\_uboot.sh [path\_to\_Flashloader\_i.MXRT1050\_GA/Flashloader\_RT1050\_1.1] [path to directory with uboot images]

- 5. Power off the target board.
- 6. Set-up the sw7 switch on the target board to boot from QSPI Flash ( $\frac{\text{SW7}}{1} = \text{OFF}$ ,  $\frac{\text{SW7}}{2} = \text{OFF}$ ,  $\frac{\text{SW7}}{3} =$ ON,  $SW7/4 = OFF$ )
- 7. Power on the target board.
- 8. Validate that U-Boot has successfully booted from QSPI Flash:

```
U-Boot SPL 2022.04-00045-g1d6e79ced29-dirty (Oct 11 2023 - 19:19:34 +0300)
U-Boot SPL 2022.04-00045-g1d6e79ced29-dirty (Oct 11 2023 - 19:19:34 +0300)
Trying to boot from NOR
U-Boot 2022.04-00045-g1d6e79ced29-dirty (Oct 11 2023 - 19:19:34 +0300)
DRAM: 32 MiB
Core: 78 devices, 15 uclasses, devicetree: separate
MMC: FSL_SDHC: 0
Loading Environment from SPIFlash... clk flexspi already disabled
clk flexspi already disabled
SF: Detected is25wp064 with page size 256 Bytes, erase size 4 KiB, total 8 MiB
OK
In: serial@40184000
Out: serial@40184000
Err: serial@40184000
Net: eth0: ethernet@402D8000
Hit any key to stop autoboot: 0
```
#### <span id="page-8-0"></span>4.4.2. Test Plan: U-Boot sf Commands

The following step-wise test procedure will be used:

- 1. Boot U-Boot from QSPI Flash.
- 2. Probe the QSPI Flash. Make sure that the correct Flash info is printed out to the console:

```
\Rightarrow sf probe 0
SF: Detected is25wp064 with page size 256 Bytes, erase size 4 KiB, total 8 MiB
\Rightarrow
```
#### 3. Read the U-Boot partition to RAM:

```
\Rightarrow sf read ${loadaddr} 0 0x60000
device 0 offset 0x0, size 0x60000
SF: 327680 bytes @ 0x0 Read: OK
\Rightarrow
```
4. Make sure the FlexSPI Configuration Block is at the beginning of the read data: the first 4 symbols must be "FCFB" for the IMXRT1050-EVKB boards:

```
=> md ${loadaddr} 1 
80007fc0: 42464346 FCFB
\Rightarrow
```
5. Erase an area in the middle of QSPI Flash:

```
=> sf erase 0x300000 0x60000 
SF: 393216 bytes @ 0x300000 Erased: OK
\Rightarrow
```
#### 6. Write the U-Boot image to the erased area:

 $\Rightarrow$  sf write  $${localaddr}$  0x300000 0x60000

```
device 0 offset 0x300000, size 0x60000
SF: 393216 bytes @ 0x300000 Written: OK
\Rightarrow
```
#### 7. Read it back to a separate area in RAM:

```
\Rightarrow sf read 0x81000000 0x300000 0x60000
device 0 offset 0x300000, size 0x60000
SF: 393216 bytes @ 0x300000 Read: OK
\Rightarrow
```
#### 8. Make sure that the data in 2 areas are identical:

```
= \text{cmp.b} \{ [loadaddr] 0x81000000 0x60000
Total of 393216 byte(s) were the same
\Rightarrow
```
## <span id="page-9-0"></span>4.4.3. Test Plan: U-Boot Environment in QSPI Flash

The following step-wise test procedure will be used:

#### 1. Define and save a test variable:

```
=> setenv testvar testval
=> savee
Saving Environment to SPIFlash... Erasing SPI flash...Writing to SPI flash...done
Valid environment: 2
OK
\Rightarrow
```
#### 2. Reset the board:

=> reset

3. Make sure the test variable exists and has the correct value:

```
=> print testvar
testvar=testval
\Rightarrow
```
## <span id="page-9-1"></span>4.4.4. Test Plan: Install U-boot Images to QSPI Flash

The following step-wise test procedure will be used:

1. The procedure for initial installation of the U-Boot imaged with using Serial Downloader which is described i[n Section:](#page-7-1) "Test Plan: U-Boot Boot from QSPI Flash" can be used to re-install U-boot on the working board, another components, including the U-Boot environment, linux kernel and rootfs will not be damaged by this:

```
$ ./imxrt1050_install_uboot.sh 
+ [ x != x ]
+ FLASHLOADER_PATH=/home/user/linux-cm-
<bsp>/tools/Flashloader_i.MXRT1050_GA/Flashloader_RT1050_1.1
+ [ x != x ]
+ UBOOT_PATH=/home/user/linux-cm-<bsp>/u-boot
+ SDPHOST=/home/user/linux-cm-
<bsp>/tools/Flashloader_i.MXRT1050_GA/Flashloader_RT1050_1.1/Tools/sdphost/linux/i386/sdphost 
-u 0x1fc9,0x0130
+ BLHOST=/home/user/linux-cm-
<bsp>/tools/Flashloader_i.MXRT1050_GA/Flashloader_RT1050_1.1/Tools/blhost/linux/i386/blhost -u 
0x15a2,0x0073
+ FLASHLOADER_BIN=/home/user/linux-cm-
<bsp>/tools/Flashloader_i.MXRT1050_GA/Flashloader_RT1050_1.1/Tools/mfgtools-
rel/Profiles/MXRT105X/OS\ Firmware/ivt_flashloader.bin
+ QSPI_SPL_BASEADDR=0x60000000
```
+ QSPI\_TPL\_BASEADDR=0x60010000 + UBOOT TOTAL SIZE=0x60000 + SPL\_IMG=SPL.flexspi + TPL\_IMG=u-boot.img + /home/user/linux-cm- <bsp>/tools/Flashloader\_i.MXRT1050\_GA/Flashloader\_RT1050\_1.1/Tools/sdphost/linux/i386/sdphost -u 0x1fc9,0x0130 -- error-status Status (HAB mode) = 1450735702 (0x56787856) HAB disabled. Reponse Status = 4042322160 (0xf0f0f0f0) HAB Success. + /home/user/linux-cm- <bsp>/tools/Flashloader\_i.MXRT1050\_GA/Flashloader\_RT1050\_1.1/Tools/sdphost/linux/i386/sdphost -u 0x1fc9,0x0130 -- write-file 0x20000000 /home/user/linux-cm- <bsp>/tools/Flashloader\_i.MXRT1050\_GA/Flashloader\_RT1050\_1.1/Tools/mfgtoolsrel/Profiles/MXRT105X/OS Firmware/ivt\_flashloader.bin Preparing to send 90039 (0x15fb7) bytes to the target.  $(1/1)1$ %Status (HAB mode) = 1450735702 (0x56787856) HAB disabled. Reponse Status = 2290649224 (0x88888888) Write File complete. + /home/user/linux-cm- <bsp>/tools/Flashloader\_i.MXRT1050\_GA/Flashloader\_RT1050\_1.1/Tools/sdphost/linux/i386/sdphost -u 0x1fc9,0x0130 -- jump-address 0x20000400 Status (HAB mode) = 1450735702 (0x56787856) HAB disabled. + sleep 3 + /home/user/linux-cm- <bsp>/tools/Flashloader\_i.MXRT1050\_GA/Flashloader\_RT1050\_1.1/Tools/blhost/linux/i386/blhost -u 0x15a2,0x0073 -- fill-memory 0x2000 4 0xC0000007 word Inject command 'fill-memory' Successful generic response to command 'fill-memory' Response status =  $0$  (0x0) Success. + /home/user/linux-cm- <bsp>/tools/Flashloader\_i.MXRT1050\_GA/Flashloader\_RT1050\_1.1/Tools/blhost/linux/i386/blhost -u 0x15a2,0x0073 -- configure-memory 9 0x2000 Inject command 'configure-memory' Successful generic response to command 'configure-memory' Response status =  $0$  (0x0) Success. + /home/user/linux-cm- <bsp>/tools/Flashloader\_i.MXRT1050\_GA/Flashloader\_RT1050\_1.1/Tools/blhost/linux/i386/blhost -u 0x15a2,0x0073 -- flash-erase-region 0x60000000 0x60000 Inject command 'flash-erase-region' Successful generic response to command 'flash-erase-region' Response status =  $0$  (0x0) Success. + /home/user/linux-cm- <bsp>/tools/Flashloader\_i.MXRT1050\_GA/Flashloader\_RT1050\_1.1/Tools/blhost/linux/i386/blhost -u 0x15a2,0x0073 -- write-memory 0x60000000 /home/user/linux-cm-<bsp>/u-boot/SPL.flexspi Inject command 'write-memory' Preparing to send 55064 (0xd718) bytes to the target. Successful generic response to command 'write-memory' (1/1)100% Completed! Successful generic response to command 'write-memory' Response status = 0 (0x0) Success. Wrote 55064 of 55064 bytes. + /home/user/linux-cm- <bsp>/tools/Flashloader\_i.MXRT1050\_GA/Flashloader\_RT1050\_1.1/Tools/blhost/linux/i386/blhost -u 0x15a2,0x0073 -- write-memory 0x60010000 /home/user/linux-cm-<bsp>/u-boot/u-boot.img Inject command 'write-memory' Preparing to send 322096 (0x4ea30) bytes to the target. Successful generic response to command 'write-memory' (1/1)100% Completed! Successful generic response to command 'write-memory' Response status =  $0$  (0x0) Success. Wrote 322096 of 322096 bytes.

## <span id="page-10-0"></span>4.4.5. Test Plan: Install Linux Images (JFFS2 variant) to QSPI Flash

The following step-wise test procedure will be used:

- 1. Boot U-Boot from QSPI Flash.
- 2. Reset the environment:

```
\Rightarrow env default -f -a
\Rightarrow saveenv
\Rightarrow
```
3. Set IP addresses as per actual networking settings:

```
\Rightarrow seteny ipaddr 192.168.1.105
\Rightarrow setenv serverip 192.168.1.73
\Rightarrow setenv gatewayip 192.168.1.1
\Rightarrow saveeny
=>
```
4. Make sure the JFFS2 file system type is selected:

```
=> printenv fstype
fstyle = jffs2\Rightarrow
```
5. Install the software components:

```
\Rightarrow sf probe 0
SF: Detected is25wp064 with page size 256 Bytes, erase size 4 KiB, total 8 MiB
=> run sf kernel update
Using ethernet@402D8000 device
TFTP from server 192.168.1.73; our IP address is 192.168.1.105
Filename 'rootfs flash.uImage'.
Load address: 0x80007fc0
1.3 MiB/s
done
Bytes transferred = 3503272 (3574a8 hex)
SF: 4194304 bytes @ 0x80000 Erased: OK
device 0 offset 0x80000, size 0x3574a8
SF: 3503272 bytes @ 0x80000 Written: OK
=> run sf rootfs update
Using ethernet@402D8000 device
TFTP from server 192.168.1.73; our IP address is 192.168.1.105
Filename 'rootfs flash.jffs2'.
Load address: 0x80007fc0
1.3 MiB/s
done
Bytes transferred = 655552 (a00c0 hex)
SF: 3670016 bytes @ 0x480000 Erased: OK
device 0 offset 0x480000, size 0xa00c0
SF: 655552 bytes @ 0x480000 Written: OK
\Rightarrow
```
## <span id="page-11-0"></span>4.4.6. Test Plan: Linux Boot from QSPI Flash (JFFS2 variant)

The following step-wise test procedure will be used:

This item requires the JFFS2 image installed to the QSPI Flash as per Section: "Test Plan: Install Linux Images (JFFS2 variant) to QSPI Flash" and the  $f_{5\text{type}}$  variable is set as  $j f f s 2$  in the U-Boot environment.

Reset the board and make sure it automatically boots up to busybox:

```
=> reset
...
This architecture does not have kernel memory protection.
Run /sbin/init as init process
/ #
```
<span id="page-12-0"></span>4.4.7. Test Plan: Linux Device Driver for QSPI Flash and Flash File System (JFFS2 variant)

The following step-wise test procedure will be used:

This item requires the JFFS2 image installed to the QSPI Flash as pe[r Section:](#page-10-0) "Test Plan: Install Linux Images (JFFS2 [variant\)](#page-10-0) to QSPI Flash" and the  $f_{\text{style}}$  ratiable is set as  $j f f s 2$  in the U-Boot environment.

- Boot from the QSPI Flash up the busybox shell.
- Make sure that the rootfs partition is mounted as the Linux root file system:

```
/ # mount 
mtd3 on / type jffs2 (rw,relatime)
devtmpfs on /dev type devtmpfs (rw, relatime)
proc on /proc type proc (rw, relatime)
sysfs on /sys type sysfs (rw, relatime)
devpts on /dev/pts type devpts (rw, relatime, gid=5, mode=620, ptmxmode=000)
/ #
```
Make copy of the  $b_{\text{bisybox}}$  binary in the Flash-based root file system and reboot:

```
/ # cp /bin/busybox /
/ # reboot
```
• After reboot, make sure that the original file and the copy are identical:

```
/ # md5sum /busybox /bin/busybox 
5ea84822b2e39f6e765ab80975055952 /busybox
5ea84822b2e39f6e765ab80975055952 /bin/busybox
/ #
```
## <span id="page-12-1"></span>4.4.8. Test Plan: Install Linux Images (UBIFS variant) to QSPI Flash

The following step-wise test procedure will be used:

- 1. Boot U-Boot from QSPI Flash.
- 2. Reset the environment:

```
\Rightarrow env default -f -a=> saveenv
\Rightarrow
```
3. Set IP addresses as per actual networking settings:

```
=> setenv ipaddr 192.168.1.105
=> setenv serverip 192.168.1.73
=> setenv gatewayip 192.168.1.1 
=> saveenv
=>
```
4. Set the UBI file system type and save the environment:

```
=> setenv fstype ubi
=> savee
Saving Environment to SPIFlash... Erasing SPI flash...Writing to SPI flash...done
Valid environment: 2
OK
=>
```
5. Install the software components:

```
\Rightarrow sf probe 0
SF: Detected is25wp064 with page size 256 Bytes, erase size 4 KiB, total 8 MiB
=> run sf kernel update
Ilsin(1) athernet 040208000 device
TFTP from server 192.168.1.73; our IP address is 192.168.1.105
Filename 'rootfs flash.uImage'.
Load address: 0x80007fc0
1.2 MiB/s
done
Bytes transferred = 3503272 (3574a8 hex)
SF: 4194304 bytes @ 0x80000 Erased: OK
device 0 offset 0x80000, size 0x3574a8
SF: 3503272 bytes @ 0x80000 Written: OK
=> run sf rootfs update
Using ethernet@402D8000 device
TFTP from server 192.168.1.73; our IP address is 192.168.1.105
Filename 'rootfs flash.ubi'.
Load address: 0 \times 80007 fc01.3 MiB/s
done
Bytes transferred = 1638400 (190000 hex)
SF: 3670016 bytes @ 0x480000 Erased: OK
device 0 offset 0x480000, size 0x190000
SF: 1638400 bytes @ 0x480000 Written: OK
\Rightarrow
```
## <span id="page-13-0"></span>4.4.9. Test Plan: Linux Boot from QSPI Flash (UBIFS variant)

The following step-wise test procedure will be used:

This item requires the UBIFS image installed to the QSPI Flash as per Section: "Test Plan: Install Linux Images (UBIFS variant) to QSPI Flash" and the fstype variable is set as ubi in the U-Boot environment.

Reset the board and make sure it automatically boots up to busybox:

```
\Rightarrow reset
This architecture does not have kernel memory protection.
Run /sbin/init as init process
/#
```
<span id="page-13-1"></span>4.4.10. Test Plan: Linux Device Driver for QSPI Flash and Flash File System (UBIFS variant)

The following step-wise test procedure will be used:

This item requires the UBIFS image installed to the QSPI Flash as per Section: "Test Plan: Install Linux Images (UBIFS variant) to QSPI Flash" and the fstype variable is set as ubi in the U-Boot environment.

Boot from the QSPI Flash up the busybox shell.

• Make sure that the rootfs partition is mounted as the Linux root file system:

```
/ # mount 
ubi0:rootfs on / type ubifs (rw,relatime,assert=read-only,ubi=0,vol=0)
devtmpfs on /dev type devtmpfs (rw, relatime)
proc on /proc type proc (rw, relatime)
sysfs on /sys type sysfs (rw, relatime)
devpts on /dev/pts type devpts (rw, relatime, gid=5, mode=620, ptmxmode=000)
/ #
```
• Make copy of the busybox binary in the Flash-based root file system and reboot:

```
/ # cp /bin/busybox /
/ # reboot
```
• After reboot, make sure that the original file and the copy are identical:

```
/ # md5sum /busybox /bin/busybox 
5ea84822b2e39f6e765ab80975055952 /busybox
5ea84822b2e39f6e765ab80975055952 /bin/busybox
/ #
```